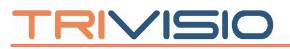

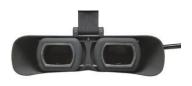

SXGA61-S

- binoculat HMD -- with single front camera -

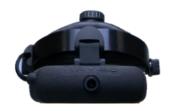

# **1. Technical Characteristics**

The SXGA61-S HMD is a specialized product designed for Virtual Reality (VR) applications. It is an opto-electronic device that projects an image or streams video through near-the-eye micro-displays. The SXGA61-S HMD is used like a standard monitor for computers with HDMI video output. The device is equipped with two micro OLED displays attached to magnifying optical elements of high quality for each eye.

By the addition of a front camera, also called scene-camera, the SXGA61 standard device becomes a video see-through HMD. With the use of an appropriate software, the real environment in front of a user can be overlaid with virtual content.

| 2. Technical Specifications |                                                              |
|-----------------------------|--------------------------------------------------------------|
| Micro Displays              | 2 x SXGA OLED 1280 x 1024 pixels                             |
| Display Color               | 4 x 10 bits for RGBW                                         |
| Luminance (RGBW)            | 300 cd/m <sup>2</sup> (typical), 400 cd/m <sup>2</sup> (max) |
| Contrast                    | 10 000 : 1                                                   |
| Frame Rate                  | 60 Hz                                                        |
| Overlap                     | 100 %                                                        |
| FOV (diagonal)              | 43 - 45 degrees                                              |
| Aspect Ratio                | 5:4 (12 mm x 9.6 mm active area display)                     |
| Distortion                  | < 3 %                                                        |
| Eye Relief                  | 27 mm                                                        |
| Eye Motion Box              | 8 mm (h) x 6 mm (v)                                          |
| Eye distance (IPD)          | 56 – 68 mm adjustable                                        |
| Accommodation Distance      | 2130 mm                                                      |
| Video Interface             | HDMI                                                         |
| Power Consumption           | < 2.5 W (5V taken from USB)                                  |

# 2. Technical Specifications

# TRIVISIO

| Operating Temperature | -40° C to +70° C (operating temperature display) |
|-----------------------|--------------------------------------------------|
| Weight                | 225 g (without headband)                         |
| Dimensions (W/H/D)    | 150 mm x 53 mm x 52 mm                           |

Subject to technical modifications

# 3. Technical Specifications Camera

| Single Camera   | 752 x 480 (max 61 fps), USB 2.0 (optional IEEE1394)    |
|-----------------|--------------------------------------------------------|
| Camera Sensor   | 1/3" CMOS, progressive scan, global shutter            |
| Gain            | auto/manual, 0 dB to 12 dB                             |
| Shutter Speed   | auto/manual, 0.12 ms to 512 ms                         |
| Synchronization | external trigger, software trigger or free-running     |
| Focus           | manually adjustable                                    |
| Iris            | fixed                                                  |
| Lens            | 6 mm (0.9x vision), changeable by user, lens mount M12 |

# 4. How to operate the SXGA61-S

- 1) Connect the HDMI plug to the graphic-card output of your PC.
- 2) Connect the USB plug, which comes from the HDMI-Dongle, to the PC. This will powerup the SXGA61-S.
- 3) The camera driver can be found on our website: <u>http://www.trivisio.com/support/softwaredrivers/</u>
  Follow the installation instructions before you connect the camera USB plug to the computer. After driver installation is complete, connect the camera to your computer and Microsoft Windows<sup>®</sup> will recognize the new hardware automatically. To check the USB camera you can run the CameraViewer software.
- 4) The focus can be manually adjusted by turning the camera lenses (1).

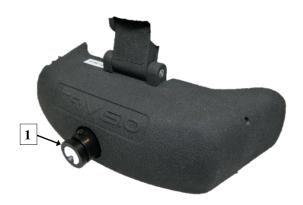

To disconnect the SXGA61-S from your computer, perform the above steps in reverse order.